## **Forum: Aide - Recherche de logiciels**

**Topic: lire des videos réalisées sur appareil Kodak Easyshare C33[0](http://www.gratilog.net/xoops) Subject: Re: lire des videos réalisées sur appareil Kodak Easyshare C330** Publié par: MarillionKid Contribution le : 27/07/2009 01:32:00

Ca y est emaen et Daddysnak,

J'ai trouvé la solution. On peut garder les vidéos converties avec Super. Il faut ensuite convertir le framerate avec VirtualDub.

Il faut procéder comme ceci:

1.— Ouvrir la vidéo dans VirtualDub

2.— Si ce message d'erreur (AVI : Flux audio à débit Variable (VBR) détecté. Etc etc .....) apparait, il faut recompresser l'audio, sinon passer directement à l'étape 3 après avoir cliqué sur "Copie de flux directe" dans le menu audio.

Pour recompresser l'audio,cocher "traitement complet" dans le menu audio.

Ensuite, dans le menu audio, cliquer sur compression puis dans la fenêtre qui s'ouvre choisir "Lame MP3" et à droite 44100Hz, 128 kbps CBR, Stereo et enfin cliquer sur OK.

3.— Dans le menu "Vidéo", cliquer sur "Copie de flux directe"

4.— Dans le menu "Vidéo", cliquer sur "Fréquence d'images...." et dans la fenêtre qui s'ouvre, dans la deuxième partie "Conversion de la fréquence d'image" cliquer sur "Convertir en fps" (à droite) et dans la petite fenêtre noter 25. Pour terminer, cliquer sur OK. Je mets l'image exemple sous ce texte.

5.— Il ne reste plus qu'à enregistrer le fichier en avi, en décochant la case "Ne pas lancer maintenant..." tout en bas à gauche de la fenêtre d'enregistrement.

Et voili, voilou, c'est simple, mais il fallait y penser.

Chez moi, testé sur une vidéo de 3'39 cela a fonctionné "Nickel-Chrome"

## **Fichier(s) attaché(s)**:

 **Fps.jpg** (41.04 KB)

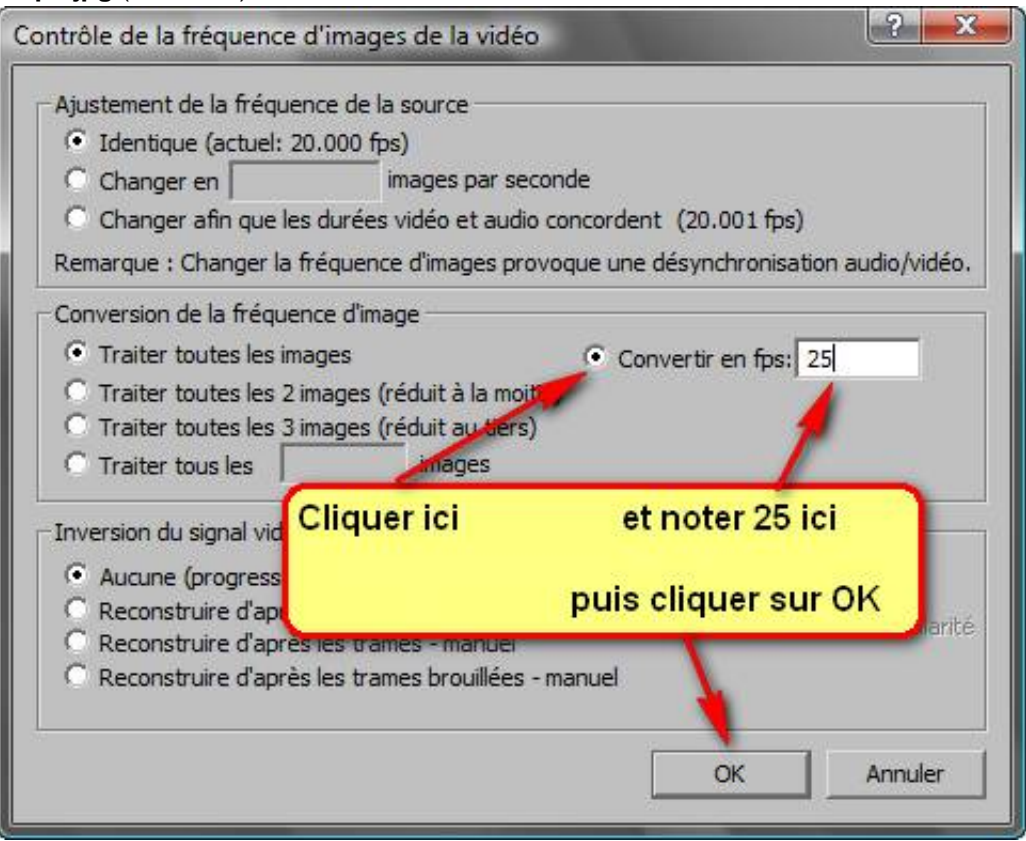